## **การเข้าสู่ระบบเพื่อการตรวจสอบผลการเรียน**

- **1. กรอกเลขประจำตัวนักเรียน 5 หลัก**
- **2. รหัสผ่าน คือ วันเดือนปีเกิดของนักเรียน**
- **3. หากต้องการทราบผลการเรียน กดปุ่ม ปี..ภาค... เพื่อตรวจสอบผลการเรียน**

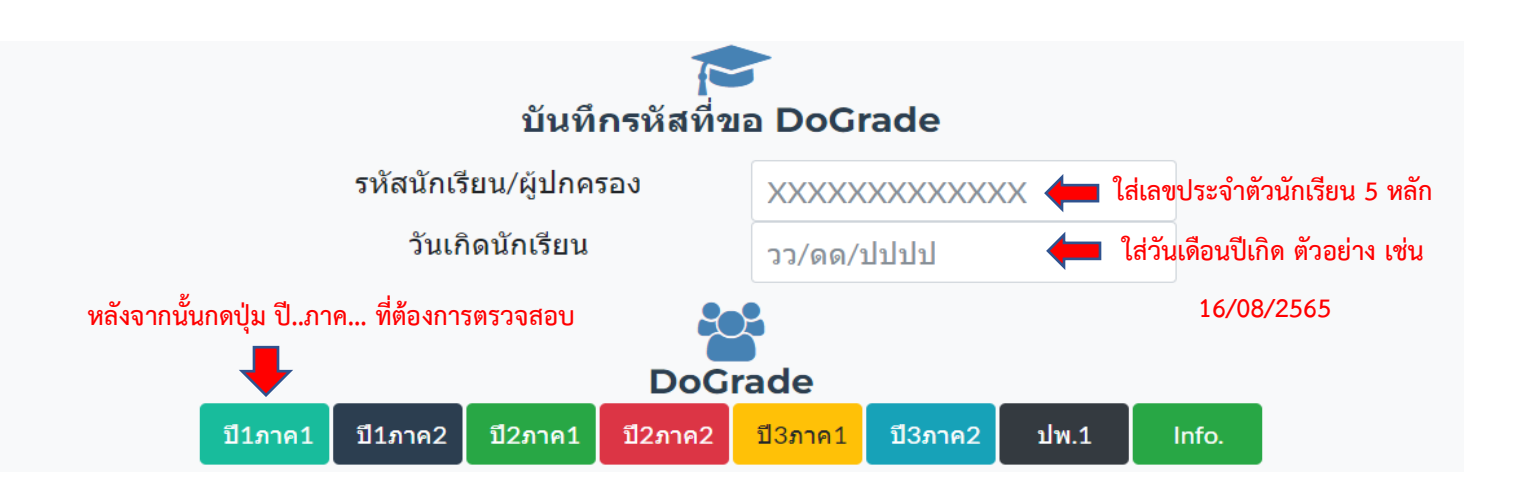

**4. ให้นักเรียนตรวจสอบรายวิชาที่มีผลการเรียนเป็น 0, ร, มส., มผ.**

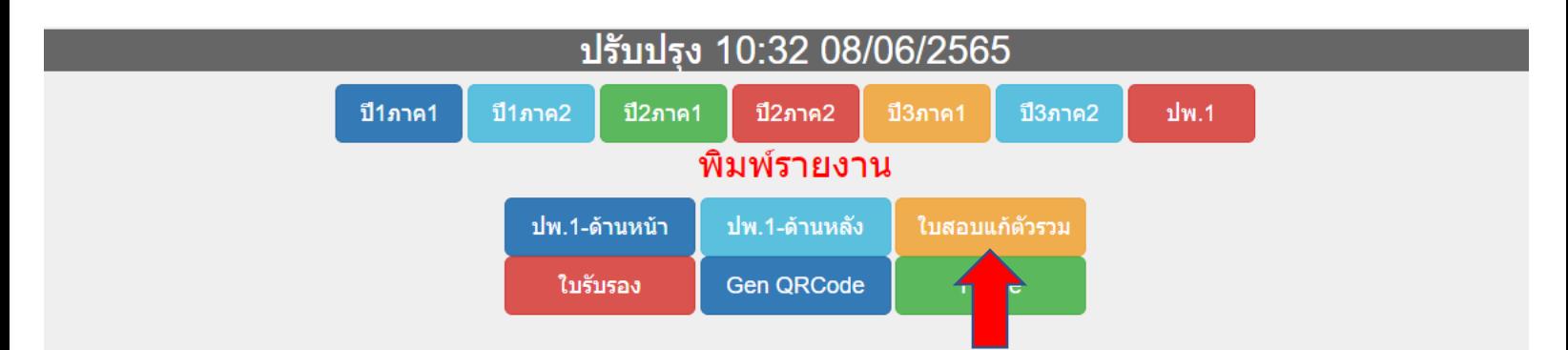

**5. นักเรียนที่มีผลการเรียน 0, ร, มส., มผ. ให้ติดต่อครูผู้สอนเพื่อแก้ไขผลการเรียน ตามวัน และเวลา ที่ทางโรงเรียนกำหนดให้ดำเนินการแก้ไขผลการเรียน** 

> **พบปัญหาหรือมีข้อสงสัย ติดต่องานทะเบียนวัดผล โทร. 081 366 6835 คุณครูรื่นจิตร ปัญญเรือง 081 882 8836 คุณครูจุฑารัตน์ เวียงลอ 097 920 3869 คุณครูพงษ์พันธ์ นิลคง**